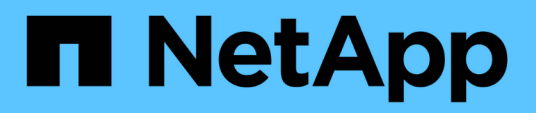

## **Compruebe que el clúster esté listo para la expansión**

System Manager Classic

NetApp June 22, 2024

This PDF was generated from https://docs.netapp.com/es-es/ontap-system-managerclassic/expansion/task\_verifying\_planned\_configuration.html on June 22, 2024. Always check docs.netapp.com for the latest.

# **Tabla de contenidos**

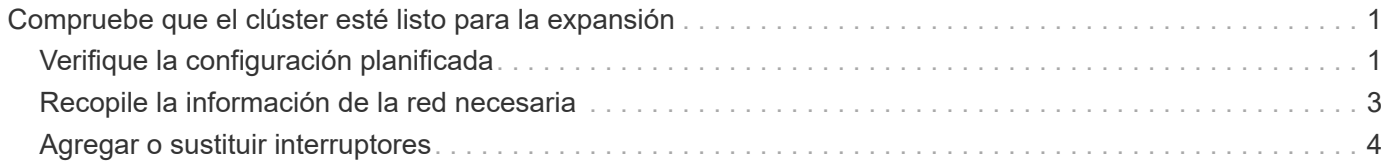

# <span id="page-2-0"></span>**Compruebe que el clúster esté listo para la expansión**

Antes de empezar a expandir un clúster, debe comprobar la configuración planificada, recopilar la información de red necesaria y añadir o sustituir switches, si es necesario.

# <span id="page-2-1"></span>**Verifique la configuración planificada**

Antes de expandir un clúster, debe asegurarse de lo siguiente: La configuración planificada es compatible, existen las licencias requeridas, el sitio está listo, los switches de clúster admiten la ampliación y los nodos existentes utilizan la misma versión de ONTAP 9.

### **Antes de empezar**

Debe tener dos conjuntos de credenciales: El nombre de usuario y la contraseña necesarios para iniciar sesión en el clúster como administrador, y el nombre de usuario y la contraseña necesarios para iniciar sesión en el sitio de soporte de NetApp.

### **Pasos**

- 1. Verifique la configuración planificada:
	- a. Compruebe que la plataforma de las nuevas controladoras puede combinarse con las controladoras existentes del clúster.
	- b. Compruebe que el clúster ampliado no supera los límites del sistema para las plataformas.

["Hardware Universe de NetApp"](https://hwu.netapp.com)

c. Si su clúster está configurado para SAN, compruebe que el clúster ampliado no supere los límites de configuración para FC, FCoE e iSCSI.

#### ["CONFIGURACIÓN DE SAN"](https://docs.netapp.com/us-en/ontap/san-config/index.html)

Si no se cumplen estos requisitos, no puede continuar con la ampliación.

- 2. Asegúrese de que las licencias cubren los nuevos nodos:
	- a. En el clúster existente, consulte las licencias mediante el system license show comando.

```
cluster1::> system license show
Serial Number: 9-99-999999
Owner: cluster1
Package Type Description Expiration
----------------- ------- --------------------- --------------------
Base site Cluster Base License -
NFS 11 OUNTS 2012
CIFS license CIFS License -
...
```
- b. Revise el resultado para identificar las licencias de bloqueo de nodo (identificadas por el tipo) license) que será necesario para los nodos adicionales.
- c. Asegúrese de que las licencias incluidas con los nodos adicionales sean coherentes con las licencias existentes de bloqueo de nodo del clúster.

["Búsqueda de licencias de software de NetApp"](http://mysupport.netapp.com/licenses)

Si no tiene las licencias necesarias para los nodos adicionales, debe adquirir licencias adicionales antes de continuar.

3. Verifique que la planta esté lista para todos los equipos nuevos.

["Hardware Universe de NetApp"](https://hwu.netapp.com)

Si el sitio no está listo, debe preparar el sitio antes de continuar con la expansión.

4. Compruebe que los switches existentes admiten las controladoras adicionales.

["Hardware Universe de NetApp"](https://hwu.netapp.com)

Si el clúster no tiene switch o si los switches existentes no admiten los nodos adicionales, deberá obtener switches de clúster, que se podrán instalar más adelante en el proceso de ampliación.

5. Verifique que todos los nodos del clúster existente estén ejecutando la misma versión de ONTAP 9, incluida la misma versión secundaria y la misma revisión, si corresponde, mediante el uso de cluster image show comando.

```
cluster1::> cluster image show
           Current Installation
Node Version Date
---------------- ----------------------- ------------
cluster1-1 8.3RC1 12/15/2014 17:37:26
cluster1-2 8.3RC1 12/15/2014 17:37:42
2 entries were displayed.
```
Debe tomar nota de la versión del software ONTAP como referencia más adelante en este flujo de trabajo.

## <span id="page-4-0"></span>**Recopile la información de la red necesaria**

Antes de expandir un clúster debe obtener la información de red necesaria para posteriormente configurar las LIF de gestión de nodos y las direcciones IP de Service Processor para ambos nodos.

#### **Pasos**

- 1. Obtenga los siguientes detalles para configurar dos LIF de gestión de nodos: Uno para cada uno de los nodos que va a agregar al clúster:
	- Dirección IP
	- Máscara de red
	- Puerta de enlace
	- Puerto
- 2. Si su sitio normalmente tiene entradas DNS para los LIF de gestión de nodos, asegúrese de que se hayan creado las entradas de DNS para los nuevos nodos.
- 3. Determine si el clúster utiliza la configuración de red automática o manual para el SP mediante el system service-processor network auto-configuration show comando.

Si aparece un nombre de subred en cualquiera de los SP IPv4 Subnet Name o. SP IPv6 Subnet Name Columna, el clúster utiliza las redes automáticas del SP. Si ambas columnas están vacías, el clúster está utilizando las redes manuales de SP.

En el resultado siguiente, la subred sub1 indica que cluster1 SP utiliza la configuración de red automática:

```
cluster1::> system service-processor network auto-configuration show
Cluster Name SP IPv4 Subnet Name SP IPv6 Subnet Name
-------------------- ---------------------------- -------------------
cluster1 sub1
```
En el siguiente resultado, los campos de subred en blanco indican que cluster1 SP utiliza la configuración de red manual:

```
cluster1::> system service-processor network auto-configuration show
Cluster Name SP IPv4 Subnet Name SP IPv6 Subnet Name
-------------------- ---------------------------- -------------------
cluster1
```
- 4. Según la configuración de red del SP, realice una de las siguientes acciones:
	- Si el SP utiliza una configuración de red manual, obtenga dos direcciones IP que usará más adelante al configurar SP en los nodos nuevos.
	- Si el SP utiliza la configuración de red automática, compruebe que la subred que utiliza el SP tenga direcciones IP disponibles para los dos nodos nuevos mediante el network subnet show comando. En la siguiente salida, la subred sub1 tiene 2 direcciones disponibles:

```
cluster1::> network subnet show
IPspace: Default
Subnet Resources Broadcast Avail/
Name Subnet Domain Gateway Total Ranges
--------- ---------------- --------- --------------- ---------
---------------
sub1 10.53.33.1/18 Default 10.53.0.1 2/4
10.53.33.3-10.53.33.6
...
```
### <span id="page-5-0"></span>**Agregar o sustituir interruptores**

Antes de expandir el clúster, debe asegurarse de que los switches de clúster admitan la configuración expandida. Si el clúster no tiene switch, debe añadir switches. Si los switches existentes no tienen suficientes puertos disponibles para admitir la nueva configuración, debe reemplazar los switches.

### **Procedimiento**

• Si el clúster es actualmente un clúster sin switches de dos nodos, migre el clúster a un clúster con switches de dos nodos mediante el tipo de switch que prefiera.

["Migración a un clúster con switches de dos nodos con switches de clúster de Cisco"](https://library.netapp.com/ecm/ecm_download_file/ECMP1140536)

["Migración a un clúster con switches de dos nodos con switches de clúster CN1610 de NetApp"](https://library.netapp.com/ecm/ecm_download_file/ECMP1140535)

• Si los switches existentes no tienen suficientes puertos disponibles para admitir la configuración futura, sustituya los switches por el procedimiento de sustitución adecuado.

["Documentación de NetApp: Switches de clúster, gestión y almacenamiento"](https://mysupport.netapp.com/documentation/productlibrary/index.html?productID=62371)

#### **Información de copyright**

Copyright © 2024 NetApp, Inc. Todos los derechos reservados. Imprimido en EE. UU. No se puede reproducir este documento protegido por copyright ni parte del mismo de ninguna forma ni por ningún medio (gráfico, electrónico o mecánico, incluidas fotocopias, grabaciones o almacenamiento en un sistema de recuperación electrónico) sin la autorización previa y por escrito del propietario del copyright.

El software derivado del material de NetApp con copyright está sujeto a la siguiente licencia y exención de responsabilidad:

ESTE SOFTWARE LO PROPORCIONA NETAPP «TAL CUAL» Y SIN NINGUNA GARANTÍA EXPRESA O IMPLÍCITA, INCLUYENDO, SIN LIMITAR, LAS GARANTÍAS IMPLÍCITAS DE COMERCIALIZACIÓN O IDONEIDAD PARA UN FIN CONCRETO, CUYA RESPONSABILIDAD QUEDA EXIMIDA POR EL PRESENTE DOCUMENTO. EN NINGÚN CASO NETAPP SERÁ RESPONSABLE DE NINGÚN DAÑO DIRECTO, INDIRECTO, ESPECIAL, EJEMPLAR O RESULTANTE (INCLUYENDO, ENTRE OTROS, LA OBTENCIÓN DE BIENES O SERVICIOS SUSTITUTIVOS, PÉRDIDA DE USO, DE DATOS O DE BENEFICIOS, O INTERRUPCIÓN DE LA ACTIVIDAD EMPRESARIAL) CUALQUIERA SEA EL MODO EN EL QUE SE PRODUJERON Y LA TEORÍA DE RESPONSABILIDAD QUE SE APLIQUE, YA SEA EN CONTRATO, RESPONSABILIDAD OBJETIVA O AGRAVIO (INCLUIDA LA NEGLIGENCIA U OTRO TIPO), QUE SURJAN DE ALGÚN MODO DEL USO DE ESTE SOFTWARE, INCLUSO SI HUBIEREN SIDO ADVERTIDOS DE LA POSIBILIDAD DE TALES DAÑOS.

NetApp se reserva el derecho de modificar cualquiera de los productos aquí descritos en cualquier momento y sin aviso previo. NetApp no asume ningún tipo de responsabilidad que surja del uso de los productos aquí descritos, excepto aquello expresamente acordado por escrito por parte de NetApp. El uso o adquisición de este producto no lleva implícita ninguna licencia con derechos de patente, de marcas comerciales o cualquier otro derecho de propiedad intelectual de NetApp.

Es posible que el producto que se describe en este manual esté protegido por una o más patentes de EE. UU., patentes extranjeras o solicitudes pendientes.

LEYENDA DE DERECHOS LIMITADOS: el uso, la copia o la divulgación por parte del gobierno están sujetos a las restricciones establecidas en el subpárrafo (b)(3) de los derechos de datos técnicos y productos no comerciales de DFARS 252.227-7013 (FEB de 2014) y FAR 52.227-19 (DIC de 2007).

Los datos aquí contenidos pertenecen a un producto comercial o servicio comercial (como se define en FAR 2.101) y son propiedad de NetApp, Inc. Todos los datos técnicos y el software informático de NetApp que se proporcionan en este Acuerdo tienen una naturaleza comercial y se han desarrollado exclusivamente con fondos privados. El Gobierno de EE. UU. tiene una licencia limitada, irrevocable, no exclusiva, no transferible, no sublicenciable y de alcance mundial para utilizar los Datos en relación con el contrato del Gobierno de los Estados Unidos bajo el cual se proporcionaron los Datos. Excepto que aquí se disponga lo contrario, los Datos no se pueden utilizar, desvelar, reproducir, modificar, interpretar o mostrar sin la previa aprobación por escrito de NetApp, Inc. Los derechos de licencia del Gobierno de los Estados Unidos de América y su Departamento de Defensa se limitan a los derechos identificados en la cláusula 252.227-7015(b) de la sección DFARS (FEB de 2014).

#### **Información de la marca comercial**

NETAPP, el logotipo de NETAPP y las marcas que constan en <http://www.netapp.com/TM>son marcas comerciales de NetApp, Inc. El resto de nombres de empresa y de producto pueden ser marcas comerciales de sus respectivos propietarios.